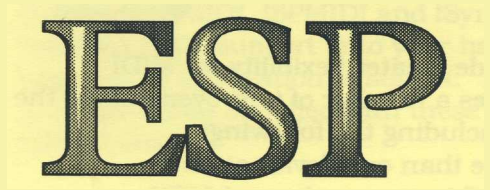

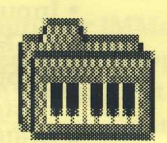

# MIDI Support

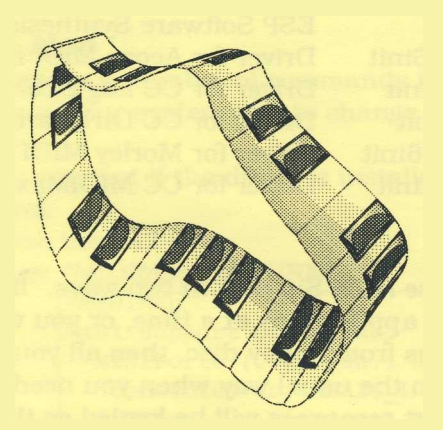

Expressive Software Projects ||:

# MIDI Support

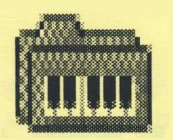

MIDI Support is designed to provide greater flexibility for MIDI Hardware and software. It provides a number of improvements to the use of MIDI on Acorn machines including the following:

- Ability to use more than one device at once thus providing for 64 or more channel MIDI
- Input from a MIDI keyboard to the ESP Synthesiser
- PC MIDI Input (Requires PCSoundPro)
- Support for software MIDI devices
- Faster data transfer
- Built in Software Thru
- Advanced mapping facilities
- Support for data filters
- Support for Acorn Tim eCode

MIDI Support comes as standard with all ESP MIDI products. Also available are drivers for most existing Acorn MIDI Hardware. The following ESP applications all use MIDI Support:

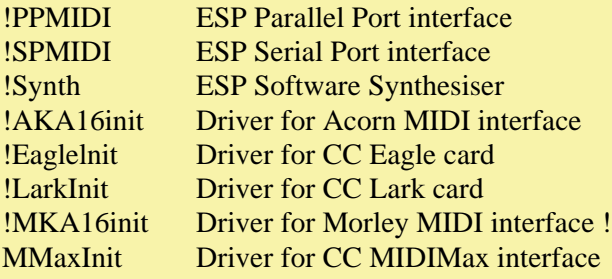

#### **Installation**

You can choose to use MIDI Support in two ways. If you are using just one of the above applications at a time, or you wish to use one of the above applications from floppy disc, then all you need to do is to run the application in the usual way when you need it. All the required MIDI support resources will be loaded as they are needed. If you have a hard disc based system or you are using more than one of the above applications at the same time then we recommend that you install the !MIDISupp resource manager into your system. This is done using the !MSlnstall application provided in the MIDISupp directory. This will put all the MIDI Support resources used by the applications that you have into a central system resource directory where they can be shared by each application and easily updated when required.

#### **Running the Parallel Port, Serial Port and Synthesiser**

Running !PPMIDI, !SPMIDI and !Synth is the same whether you have installed MIDI Support onto your hard disc or not. Simply double click on the application to start it. You may need to refer to the documentation supplied with these products for further start-up information.

#### **Running the Hardware Drivers**

Running !AKA16init, !EagleInit, !LarkInit, !MKA16init or !MMaxInit is different depending on whether your have installed MIDI Support onto your hard disc or not. If you have not installed MIDI Support then you will need to double click on the application that corresponds to the hardware card that you have. Once you have done this the drivers for that card will be installed. Note that you need to do this before running any other applications that rely on MID1 being installed.

If you have installed MIDI Support from the MIDI Support disc then the hardware drivers for these cards will be loaded automatically when your computer starts up. MIDI Support automatically detects the hardware that is installed in your machine and loads the appropriate drivers, thus removing the need to run them separately.

### **MIDI Support Map**

MID1 Support provides a number of commands that can be used to examine the state of your system and to change the connections made between drivers. For example, you can test if the driver is installed by issuing the following command:

> Press the F12 key Type: \*MIDIMap [RETURN]

```
*MIDIMap
MIDI Support Driver Map
  MIDIPort0 ( Version:1 Date: 07 May 1997 )
   Connected to: AKA16 1
  MIDIPortl ( Version: 1 Date: 07 May 1997 )
  MIDIPort2 ( Version:1 Date: 07 May 1997 )
  MIDIPort3 ( Version: 1 Date: 07 May 1997 )
  AKA16 1 ( Version:10 Date: (02 May 1997) )
   Connected to: MIDIPort0
```
Press [RETURN] to go back to the desktop.

MIDI Ports 0 - 3 are the ports used by MIDI Software to separate each set of 16 MIDI channels. The only additional driver in the list above is the AKA16 hardware driver.

The information shows that the output from a MIDI program using MID1 Port 0 will be transmitted to the AKA16 MIDI Out and any data coming in on the AKA16 MID1 In will be sent to any MIDI program that is expecting data on MIDI Port 0.

Additional connections can be made using the following command \*MIDIConnect <DriverName> <DriverName>

Connections can be removed using the following command:

\*MIDIDisconnect <DriverName> <DriverName> In order to provide easy control of multiple MID1 Support devices a MIDI Mapping program is available from ESP. This provides an that an easy user interface to assist the routing of MIDI data.

## **Using MIDI Support with the ESP MIDI Synthesiser**

MIDI Support allows you to play the ESP MIDI Synthesiser from an external MIDI keyboard.

You will need the SynthPlus version of the Synthesiser.

First load the hardware driver for your card as above and then load the ESP Synthesiser.

If you type the \*MIDIMap command now you will see that the ESP Synthesiser has been added to the list. To connect it to your hardware you will need to use the following command

\*MIDIConnect AKA16\_1 ESPSynthesiser

or substitute the AKA16\_1 driver for whichever hardware you have. With a keyboard connected to the In port of your interface you can now play sounds on the ESP Synthesiser.

# **Using MIDI Support with the RiscPC PC Card**

MIDI Support allows you to input MIDI data into the PC card and therefore to record MIDI data into PC Music software.

You will need the PCSoundPro software from to do this.

The MIDI Support connections between your MIDI hardware and the PC Card should be made automatically.

If you have any problems then you can use the MIDIMap and MIDIConnect commands described above. The name of the MIDI Support driver for the PC card is "PCSound".

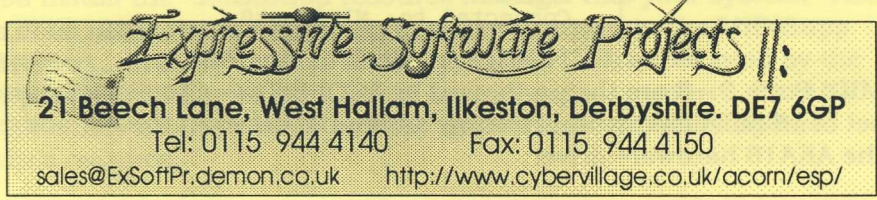